## **Tech Tips**

- the control panel is where the blog is operated "behind the scenes"
- if you try to upload a video from your iPad to kidblog.org, it may say the file is too large. First, upload the video to a Dropbox and then insert the video into the blog.
- choose "add media" and then "from URL" in Dropbox, click on "share link to video"
- link to this page) then, (still in Dropbox) click on "copy
	- now you are ready to paste the link into the "add media" "from URL" box in kidblog.org

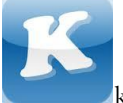

kidblog.org now as an app!

(kidblog image credit: appfinder.lisisoft.com)

### **REFERENCES**

- Davison, S. (2012, 9 27). Kidblog in action! classroom q & a with kindergarten teacher sharon davison [Twitter message]. Retrieved from http://kidblog.org/home/kidblog-in-action-
- Wedin. (2012, 11 3). Why blog with 6 and 7 year olds? [Twitter message]. Retrieved from http://www.mrswideen.com/2012/11/why-blogwith-6-and-7-year-olds.html

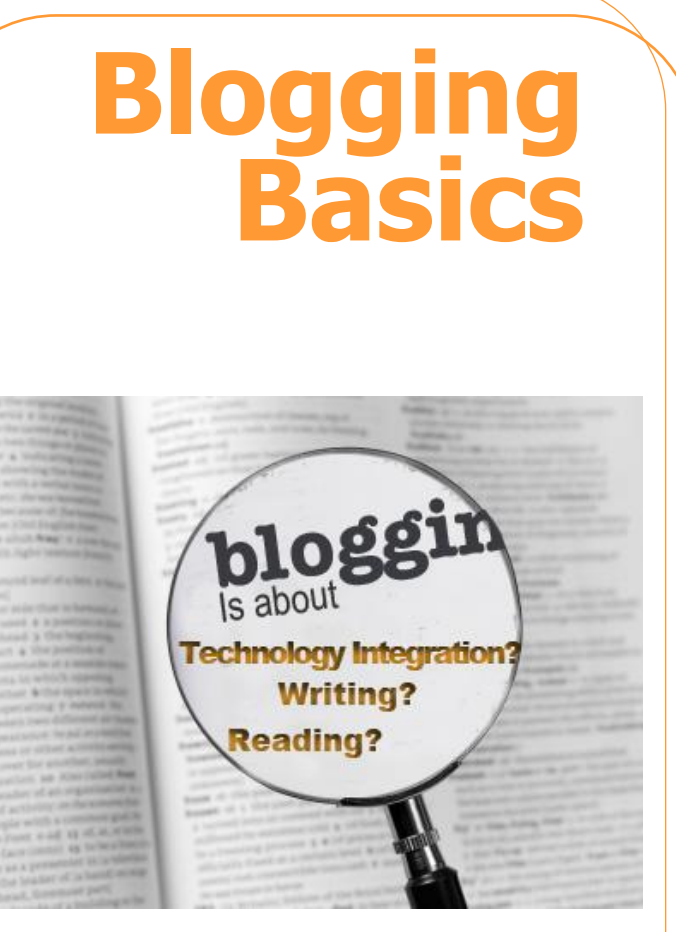

Image credit: langwitches.org

# **November 2012 Grantsburg School District Coffee House**

Prepared by Billie Rengo Literacy Coach

#### What is a blog?

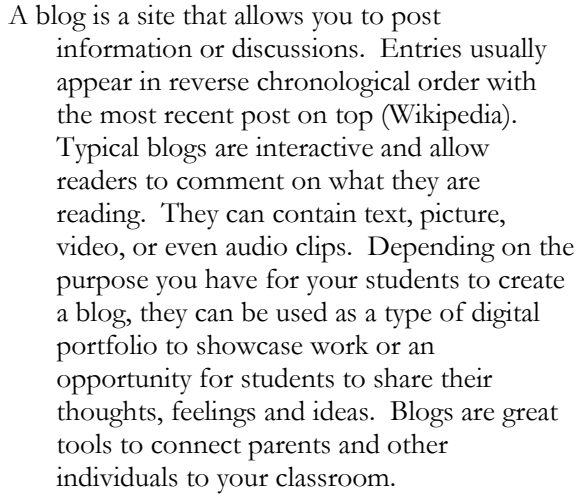

#### kidblog.org

Kidblog is a great website that allows you, as the teacher, to set up a safe blogging environment for students.

## First Things First

Go to kidblog.org and set up a classroom blog. You will need to think of a name. A good idea is to post the link on your classroom website to enable parents easy access. Students can write about simple things to start. (ex. their favorite book, their favorite subject, etc.)

Questions? email Billie Rengo at bsimo@gk12.net

### Internet Safety Considerations.

- $\bullet$ teach students to use first names only when they create blog posts or submit comments
- as with any type of social media, students  $\bullet$ should not include any identifying information such as addresses, telephone numbers, etc.
- you can control who views your students' blogs  $\bullet$ as well as who may comment on posts
- through the control panel blog settings, you can  $\bullet$ require each blog post or comment to have your approval before it is published and appears on the blog

## In the beginning

- decide whether each student will have their  $\bullet$ own blog and write their own posts or if you will post topics and have students respond
- $\bullet$ set up usernames and passwords for each child
- be explicit in your expectations for student  $\bullet$ writing (see example below (Davison, 2012)
	- o Write at least 2 ideas.
	- o Start each sentence with a capital.
	- o End each sentence with a period.
	- o Use spaces between words.
- teach students to comment effectively (see example below (Wedin, 2012)
	- o Make a connection
	- Ask a question
	- Say something you like
	- o Re-read your comment